## **Premiere Pro**

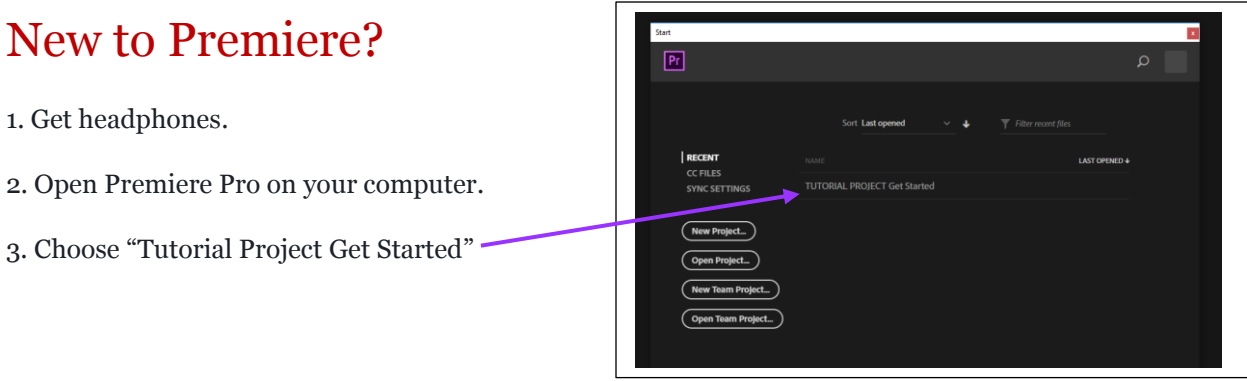

4. Then go through all the videos on the left, following the instructions… EXCEPT:

For the video on "Importing Media", if you feel comfortable enough, delete their three videos and instead, add your Kuleshov files (via: File> Import > *then probably This PC* > Public> IB Film> \_Kuleshov and your folder

## 5. Note: when asked or when **creating your Premiere Pro projects, save the Project on the Public Server in IB Film, and in the current assignment you are working on**.

6. Once you are done with the tutorials… it's your turn to make a film from the clips you filmed in the last two weeks.

7. Choose ONE of these assignments:

Public > IB Film>**\_First Film (testing, testing)** Public > IB Film>**\_First Film (1, 2, 3…)**

8. Create a new project in Premiere Pro (be sure you save this project in your group's folder and name the film your last name)

- 9. Then get started by importing the clips…
- 10. And make a film!

11. Export any finished films to this folder: Public > IB film > Premiere Pro Tutorial Films

**Please don't worry about finishing – this is about learning how to use the program. Experiment, look up how-to videos (there are videos for everything Adobe), be creative…**

## Premiere Pro Pro?

You'll start with two different assignemnts (you'll need headphones)

- 1. Make a film from your Kuleshov clips.
	- a. Join the clips and make a sequence
	- b. Add either black screen between the three-part sequences, or some other visual pause
	- c. Think about the transitions in your three-part sequences. Make them useful to the exercise.
	- d. Export the finished film to: Public  $>$  IB Film  $>$  Kuleshov  $>$  Finished Films

2. Then work on this film (some of you may have started last week if you were lucky enough to be on a working computer!)

a. And make a black & white silent film from one of these two assignments: Public > IB Film>**\_First Film (testing, testing)** Public > IB Film>**\_First Film (1, 2, 3…)**

b. Add music and sound effects to help tell the story.

For this assignment, you may use any music or sound effects, but if you are testing in IB Film you should use non-copyrighted sources

- here's a good list of [sound effects sites](https://www.online-tech-tips.com/computer-tips/free-sound-effects/) & a [good music site](https://freeplaymusic.com/#/)

– for most of these you need to register for an account, as long as they don't ask for too much info, do it – and also, when there's the option, choose "for educational purposes"

c. And add title cards as needed.

d. Take your time, it is not about finishing the film - **I want to see what you can do**… add effects, transitions, text, choose a tone (I already gave you the black & white/silent theme – but see what you can do to create a film you like, a film that tells a story, etc.)

e. Note: If you want to sort the clips/rename them, etc. – create a new folder within your group's folder with your name and COPY the footage there, then make your changes)

f. Export your final film here (your last name as the title of the film): Public> IB Film > Premiere Pro Tutorial Films